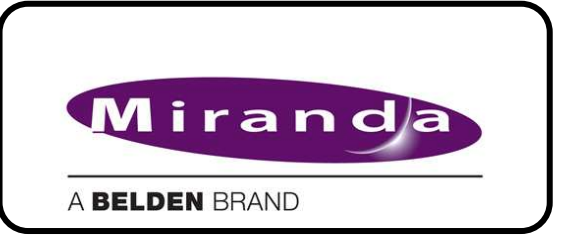

# Supplementary Notes for **RCP-BR**

885-99M06-104 Jan 2013

For RCP-BR software version 4.8 (SP4)

Note : Contact info for your local Miranda support office is located here: http://www.miranda.com/support/

# **BR-RCP units**

RCP-BR units may be upgraded to RCP-BR software version 4.8.

# **Upgrade procedure**

To upgrade an existing RCP-BR to s/w version 4.8, carry out the upgrade procedure described below. (Existing RCP-BR software versions are:- 4.3, 4.4, 4.5 & 4.7. Note: There is no RCP-BR 4.6 s/w version)

# **Upgrading a RCP-BR unit to software version 4.8 :-**

# **Upgrading from RCP-BR 4.3 and earlier:-**

When upgrading from earlier RCP-BR versions, please first upgrade the unit to RCP-BR 4.4. Please contact Miranda technical support.

# **Upgrading from BR-RCP 4.4 or 4.5 or 4.7 :-**

1. **Download two update files** from Miranda from http://www.miranda.com/support/Oxtel%20Series :-

Filename : RCPBRUpdate4.8.246.0.zip this is the main update .zip file

Filename : RCPBRPreUpdate4.8.zip this is the pre-update .zip file

2. **Establish your RCP-BR unit's IP address** – this is shown on the "System" screen:

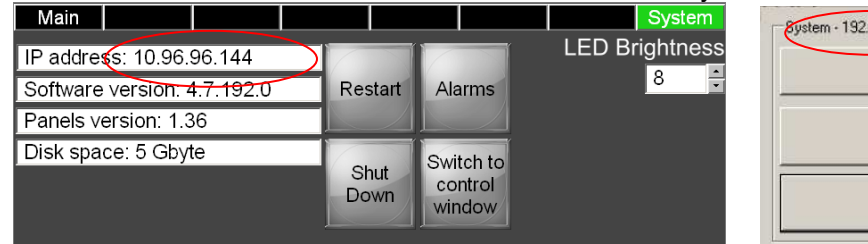

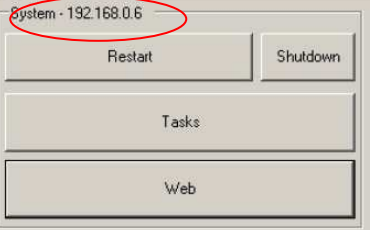

3. **Access your RCP-BR unit's web-page** from your web browser.

**Note :** Miranda recommend browsers Chrome or Mozilla Firefox

(http://www.mozilla.org/en-US/firefox/new/ , http://www.google.com/chrome/).

Internet Explorer can work, but may sometimes disconnect from the RCP-BR unit during file uploading: If this is found, then re-upload the corresponding file from the RCP-BR web-page.

- Type the RCP-BR unit's IP address into your browser to access the RCP-BR unit's web-page.
- RCP-BR web page login password is "miranda".

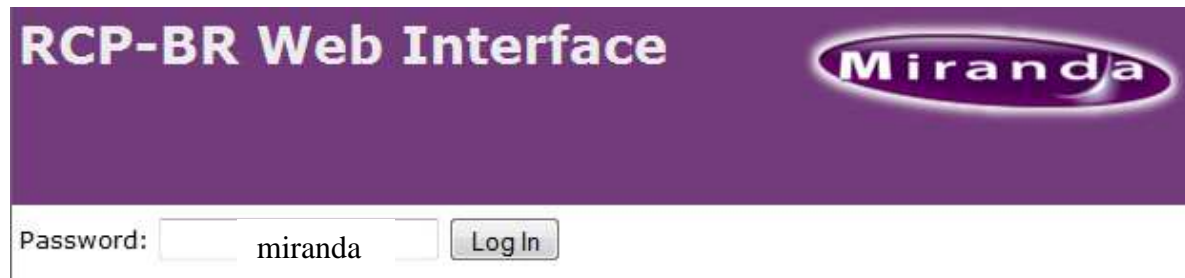

• Go to the "Update" page (Maintenance->Update).

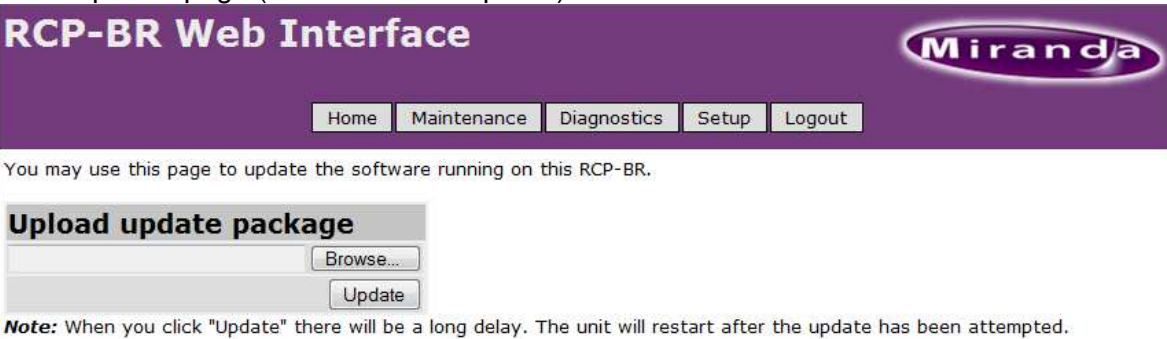

#### 4. **Now upload the pre-update .zip** file :

Browse to the file, then click the "Update" button.

The file is then up-loaded. The unit re-starts quickly.

Close down your web-browser and wait for the RCP-BR unit to re-start.

Go to the unit's web-page again, when the unit has re-started, log in again.

The RCP-BR unit will then be prepared for the main update.

#### 5. **Now upload the main update .zip** file :

Browse to the file, then click the "Update" button. File upload begins. The unit restarts after 5-10 minutes, once the .zip file has been uploaded. During re-start, the .zip file carries out the remainder of the update install: New software is installed and database migration may take place. **Note :** This can take 20-50 minutes to complete installation and upgrade.

Important, do not remove power while this step is happening.

#### 6. **After the installation** is complete:

A License Error message box is displayed; this is correct. The RCP-BR unit now needs re-licensing.

• Go to the RCP-BR web-page's "Licenses" page (Maintenance->Licenses). Take note of your Customer Id.

(Customer Id is a 13-character code, eq 0dnrs-rwobe-6im) Contact Miranda technical support to get your new Licence Key to add onto your RCP-BR.

# **RCP-BR Shutdown**

To turn off and shutdown a RCP-BR properly:-

## From the System Menu screen

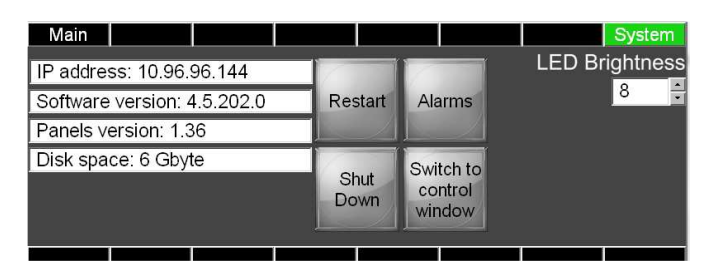

Accessed by pressing the "System" pushbutton on the left of "CH SEL" button.

To shutdown:

- Press "Shutdown",
- Then press "Confirm Shutdown".

**Shutdown sequence** begins

## OR from the Control Window dialog

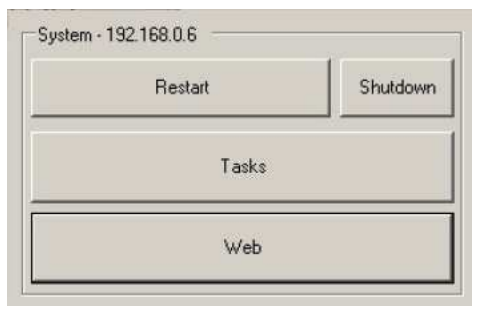

May be visible during start-up, dialog also accessible from System Menu screen, press "Switch to Control Window".

To shutdown:

• Press "Shutdown". **Shutdown sequence** begins

### **DO NOT REMOVE POWER from the Unit until shutdown sequence is complete**

### **Shutdown Sequence**

During RCP-BR shutdown, the LCD screen goes blank and some pushbuttons extinguish. The **lower pushbutton row is "Rainbow-illuminated"** and extinguishes from Right–to-Left.

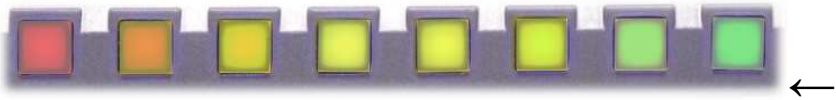

**Shutdown Sequence is complete when last Red front button is extinguished.** 

# **To Start up and Re-boot after a proper shutdown**

After RCP-BR has been properly shutdown, **AC Power needs to be removed for 10 secs and then reapplied to the unit** before the RCP-BR unit will re-start.

# **RCP-BR Start-up**

Connect DC power to RCP-BR to unit. Front pushbuttons illuminate. Start up takes a few minutes. Bottom row of pushbuttons change colour, White to **"Rainbow-illuminated**", from Left-to-Right:

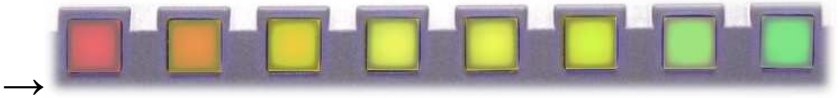

The LCD screen turns on a few minutes after the Green button illuminates. Start up is complete when control panel screens are shown on the LCD. **Note :** During start up, on some units, the LCD display may not be fully blanked. This is normal.

885-99M06-103/DT006